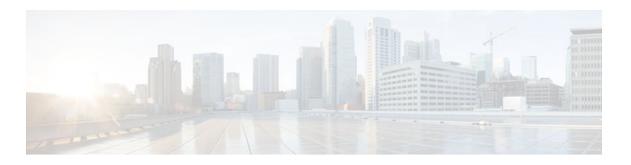

# **QoS Tunnel Marking for GRE Tunnels**

## Last Updated: August 11, 2011

The QoS Tunnel Marking for GRE Tunnels feature introduces the capability to define and control the quality of service (QoS) for incoming customer traffic on the provider edge (PE) router in a service provider network.

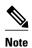

For Cisco IOS Release 12.4(15)T2, the QoS Tunnel Marking for GRE Tunnels feature is supported only on platforms equipped with a Cisco MGX Route Processor Module (RPM-XF).

- Finding Feature Information, page 1
- Prerequisites for QoS Tunnel Marking for GRE Tunnels, page 2
- Restrictions for QoS Tunnel Marking for GRE Tunnels, page 2
- Information About QoS Tunnel Marking for GRE Tunnels, page 2
- How to Configure Tunnel Marking for GRE Tunnels, page 4
- Configuration Examples for QoS Tunnel Marking for GRE Tunnels, page 12
- Additional References, page 13
- Feature Information for QoS Tunnel Marking for GRE Tunnels, page 15

# **Finding Feature Information**

Your software release may not support all the features documented in this module. For the latest feature information and caveats, see the release notes for your platform and software release. To find information about the features documented in this module, and to see a list of the releases in which each feature is supported, see the Feature Information Table at the end of this document.

Use Cisco Feature Navigator to find information about platform support and Cisco software image support. To access Cisco Feature Navigator, go to <a href="https://www.cisco.com/go/cfn">www.cisco.com/go/cfn</a>. An account on Cisco.com is not required.

# **Prerequisites for QoS Tunnel Marking for GRE Tunnels**

- You must configure Cisco Express Forwarding (CEF) on the interface before GRE tunnel marking can be used.
- You must determine the topology and interfaces that need to be configured to mark incoming traffic.

# **Restrictions for QoS Tunnel Marking for GRE Tunnels**

- GRE tunnel marking is supported in input policy maps only and should not be configured for output policy maps.
- It is possible to configure GRE tunnel marking and the ip tos command at the same time. However,
  Modular Quality of Service (QoS) Command-Line Interface (CLI) (MQC) GRE tunnel marking has
  higher priority over IP ToS commands, meaning that tunnel marking always rewrites the IP header of
  the tunnel packet and overwrites the values set by ip tos commands. The priority of enforcement is as
  follows when these commands are used simultaneously:
- set ip dscp tunnel or set ip precedence tunnel (GRE tunnel marking)
- · ip tos reflect
- ip tos tos-value

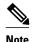

This is the designed behavior. We recommend that you configure only GRE tunnel marking and reconfigure any peers configured with the **ip tos** command to use GRE tunnel marking.

# **Information About QoS Tunnel Marking for GRE Tunnels**

- GRE Definition, page 2
- GRE Tunnel Marking Overview, page 2
- GRE Tunnel Marking and the MQC, page 3
- GRE Tunnel Marking and DSCP or IP Precedence Values, page 3
- Benefits of GRE Tunnel Marking, page 4

## **GRE Definition**

Generic Routing Encapsulation (GRE) is a tunneling protocol developed by Cisco that can encapsulate a wide variety of protocol packet types inside IP tunnels, creating a virtual point-to-point link to Cisco routers at remote points over an IP internetwork.

## **GRE Tunnel Marking Overview**

The QoS Tunnel Marking for GRE Tunnels feature allows you to define and control QoS for incoming customer traffic on the PE router in a service provider (SP) network. This feature lets you set (mark) either the IP precedence value or the differentiated services code point (DSCP) value in the header of an GRE tunneled packet. GRE tunnel marking can be implemented by using a QoS marking command, such as **set** 

**ip** {**dscp**| **precedence**} [**tunnel**], and it can also be implemented in QoS traffic policing. This feature simplifies administrative overhead previously required to control customer bandwidth by allowing you to mark the GRE tunnel header on the incoming interface on the PE routers.

The figure below shows traffic being received from the CE1 router through the incoming interface on the PE1 router on which tunnel marking occurs. The traffic is encapsulated (tunneled), and the tunnel header is marked on the PE1 router. The marked packets travel (tunnel) through the core and are decapsulated automatically on the exit interface of the PE2 router. This feature is designed to simplify classifying customer edge (CE) traffic and is configured only in the service provider network. This process is transparent to the customer sites. The CE1 and CE2 routers simply exist as a single network.

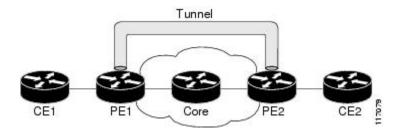

## **GRE Tunnel Marking and the MQC**

To configure the tunnel marking for GRE tunnels, you must configure a class map and a policy map and then attach that policy map to the appropriate interface. These three tasks can be accomplished by using the MQC.

For information on using the MQC, see the "Applying QoS Features Using the MQC" module.

## **GRE Tunnel Marking and DSCP or IP Precedence Values**

GRE tunnel marking is configured with the **set ip precedence tunnel** or **set ip dscp tunnel**command on PE routers that carry incoming traffic from customer sites. GRE tunnel marking allows you to mark the header of a GRE tunnel by setting a DSCP value from 0 to 63 or an IP precedence value from 0 to 7 to control GRE tunnel traffic bandwidth and priority.

GRE traffic can also be marked under traffic policing with the **set-dscp-tunnel-transmit** and the **set-prectunnel-transmit** actions (or keywords) of the **police** command. The tunnel marking value is from 0 to 63 for the **set-dscp-tunnel-transmit** actions and from 0 to 7 for the **set-prec-tunnel-transmit** command. Under traffic policing, tunnel marking can be applied with "conform" and "exceed" action statements, allowing you to automatically apply a different value for traffic that does not conform to the expected traffic rate.

After the tunnel header is marked, GRE traffic is carried through the tunnel and across the service provider network. This traffic is decapsulated on the interface of the PE router that carries the outgoing traffic to the other customer site. The configuration of GRE tunnel marking is transparent to customer sites. All internal configuration is preserved.

It is important to distinguish between the **set ip precedence** and **set ip dscp** commands and the **set ip precedence tunnel** and **set ip dscp tunnel** commands.

- The **set ip precedence** and **set ip dscp** commands are used to set the IP precedence value or DSCP value in the header of an IP packet.
- The **set ip precedence tunnel**and **set ip dscp tunnel**commands are used to set (mark) the IP precedence value or DSCP value in the tunnel header that encapsulates the GRE traffic.

## **Benefits of GRE Tunnel Marking**

GRE tunnel marking provides a simple mechanism to control the bandwidth of customer GRE traffic. The QoS Tunnel Marking for GRE Tunnels feature is configured entirely within the service provider network and only on interfaces that carry incoming traffic on the PE routers.

- GRE Tunnel Marking and Traffic Policing, page 4
- GRE Tunnel Marking Values, page 4

## **GRE Tunnel Marking and Traffic Policing**

Traffic policing allows you to control the maximum rate of traffic sent or received on an interface and to partition a network into multiple priority levels or class of service (CoS). If you use traffic policing in your network, you can also implement the GRE tunnel marking feature with the **set-dscp-tunnel-transmit** or **set-prec-tunnel-transmit** actions (or keywords) of the **police** command in policy-map class configuration mode. Under traffic policing, tunnel marking can be applied with "conform" and "exceed" action statements, allowing you to apply a different value automatically for traffic that does not conform to the expected traffic rate.

## **GRE Tunnel Marking Values**

The range of the tunnel marking values for the **set ip dscp tunnel** and **set-dscp-tunnel-transmit**commands is from 0 to 63; and the range of values for the **set ip precedence tunnel** and **set-prec-tunnel-transmit** commands is from 0 to 7.

# **How to Configure Tunnel Marking for GRE Tunnels**

- Configuring a Class Map, page 4
- Creating a Policy Map, page 6
- Attaching the Policy Map to an Interface or a VC, page 9
- Verifying the Configuration of Tunnel Marking for GRE Tunnels, page 11

## **Configuring a Class Map**

#### **SUMMARY STEPS**

- 1. enable
- 2. configure terminal
- 3. class-map [match-all | match-any] class-map-name
- 4. match fr-de
- **5**. **end**

## **DETAILED STEPS**

|        | Command or Action                                | Purpose                                                                                                    |
|--------|--------------------------------------------------|----------------------------------------------------------------------------------------------------|
| Step 1 | enable                                           | Enables privileged EXEC mode.                                                                                                    |
|        |                                                  | Enter your password if prompted.                                                                                                    |
|        | Example:                                         |                                                                                                    |
|        | Router> enable                                   |                                                                                                    |
| Step 2 | configure terminal                               | Enters global configuration mode.                                                                                                    |
|        | Example: Router# configure terminal              |                                                                                                    |
| Step 3 | class-map [match-all   match-any] class-map-name | Specifies the name of the class map to be created and enters class-map configuration mode.                                                                                                    |
|        | Example:                                         | The class map defines the criteria to use to differentiate the traffic. For example, you can use the class map to differentiate voice traffic from data traffic, based on a series of match criteria defined using the <b>match</b> command.                                                                                                    |
|        | Router(config)# class-map<br>MATCH_FRDE          | Enter class map name.                                                                                                    |
|        |                                                  | <b>Note</b> If the <b>match-all</b> or <b>match-any</b> keyword is not specified, traffic must match all the match criteria to be classified as part of the traffic class.                                                                                                    |
| Step 4 | match fr-de                                      | Enables packet matching on the basis of the specified class. You can enter one of the following three <b>match</b> commands to define the match criteria for GRE tunnel marking:                                                                                                    |
|        | Example:                                         | match atm clp                                                                                                    |
|        | Router(config-cmap)# match fr-de                 | <ul> <li>match atm cip</li> <li>match cos</li> <li>match fr-de</li> </ul>                                                                                                    |
|        |                                                  | Note This is only an example of one match criterion that you can configure with a match command. Other criteria include matching on the IP precedence, access group, or protocol. Enter the match command for the criterion that you want to specify. For more information about specifying match criteria using the MQC, see the "Applying QoS Features Using the MQC" module. |
| Step 5 | end                                              | (Optional) Returns to privileged EXEC mode.                                                                                                    |
|        | Example:                                         |                                                                                                    |
|        | Router(config-cmap)# end                         |                                                                                                    |

# **Creating a Policy Map**

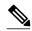

Note

It is possible to configure GRE tunnel marking and the **ip tos** command at the same time. However, MQC (GRE) tunnel marking has higher priority over IP ToS commands, meaning that tunnel marking will always rewrite the IP header of the tunnel packet, overwriting the values set by **ip tos** commands. The order of enforcement is as follows when these commands are used simultaneously:

- 1 set ip dscp tunnel or set ip precedence tunnel (GRE tunnel marking)
- 2 ip tos reflect
- 3 ip tos tos-value

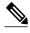

Note

This is the designed behavior. We recommend that you configure only GRE tunnel marking an reconfigure any peers, configured with the **ip tos** command, to use GRE tunnel marking.

>

#### **SUMMARY STEPS**

- 1. enable
- 2. configure terminal
- **3. policy-map** *policy-map-name*
- **4. class** { *class-name* | **class-default**}
- 5. set ip dscp tunnel dscp-value
- 6.
- 7. set ip precedence tunnel precedence-value
- 8.
- **9.** Do one of the following:
  - police bps [burst-normal] [burst-max] conform-action action exceed-action action [violate-action action]

10. end

#### **DETAILED STEPS**

|        | Command or Action | Purpose                          |
|--------|-------------------|----------------------------------|
| Step 1 | enable            | Enables privileged EXEC mode.    |
|        |                   | Enter your password if prompted. |
|        | Example:          |                                  |
|        | Router> enable    |                                  |

|        | Command or Action                                            | Purpose                                                                                                    |
|--------|--------------------------------------------------------------|----------------------------------------------------------------------------------------------------|
| Step 2 | configure terminal                                           | Enters global configuration mode.                                                                                                    |
|        |                                                              |                                                                                                    |
|        | Example:                                                     |                                                                                                    |
|        | Router# configure terminal                                   |                                                                                                    |
| Step 3 | policy-map policy-map-name                                   | Creates or modifies a policy map that can be attached to one or more interfaces to specify a service policy, and enters policy-map configuration mode.                                                       |
|        | Example:                                                     | Enter the policy map name.                                                                                                    |
|        | Router(config)# policy-map TUNNEL_MARKING                    |                                                                                                    |
| Step 4 | <pre>class {class-name   class-default}</pre>                | Specifies the name of the class whose policy you want to create or change or specifies the default class (commonly known as the class-                                                                       |
|        | Example:                                                     | default class) before you configure its policy. Also enters policy-map class configuration mode.                                                                                                    |
|        | Router(config-pmap)# class MATCH_FRDE                        | • Enter the class name, or enter the <b>class-default</b> keyword.                                                                                                    |
| Step 5 | set ip dscp tunnel dscp-value                                | Sets or marks the differentiated services code point (DSCP) value in the tunnel header of a GRE-tunneled packet on the ingress interface. The tunnel marking value is a number from 0 to 63 when configuring |
|        | Example:                                                     | DSCP.                                                                                                    |
|        | Router(config-pmap-c)# set ip dscp<br>tunnel 3               | Enter the tunnel value.                                                                                                    |
| Step 6 |                                                              |                                                                                                    |
| Step 7 | set ip precedence tunnel precedence-value                    | Sets or marks the IP precedence value in the tunnel header of a GRE-tunneled packet on the ingress interface. The tunnel marking value is a number from 0 to 7 when configuring IP precedence.               |
|        | Example:                                                     | Enter the tunnel value.                                                                                                    |
|        | <pre>Router(config-pmap-c)# set ip precedence tunnel 3</pre> |                                                                                                    |
| Step 8 |                                                              |                                                                                                    |

|         | Command or Action                                                                                                    | Purpose                                                                                                    |
|---------|----------------------------------------------------------------------------------------------------|----------------------------------------------------------------------------------------------------|
| Step 9  | Do one of the following:                                                                                                    | Configures traffic policing on the basis of the bits per second (bps) specified and the actions specified.                                                                                                    |
|         | • police bps [burst-normal] [burst-max] conform-action action exceed-action action [violate-action action]                      | If you use traffic policing in your network, you can implement the GRE tunnel marking feature with the <b>set-dscp-tunnel-transmit</b> rest-prec-tunnel-transmit keywords of the police command instead of the <b>set ip dscp tunnel</b> or the <b>set ip precedence tunnel</b> commands.                                                                               |
|         | <pre>Example: Router(config-pmap-c)# police 8000 conform-action set-dscp-tunnel-transmit 4</pre>                                | The tunnel marking value for the traffic policing commands is from 0 to 63 when using <b>set-dscp-tunnel-transmit</b> and from 0 to 7 when using <b>set-prec-tunnel-transmit</b> .  • Enter the bps, any optional burst sizes, and the desired conform                                                                                                    |
|         | Example:                                                                                                    | <ul> <li>and exceed actions.</li> <li>Enter the set-dscp-tunnel-transmit or set-prec-tunnel-transmit commands after the conform-action keyword.</li> </ul>                                                                                                    |
|         | exceed-action set-dscp-tunnel-transmit 0  Example:                                                                              | Note This is an example of one QoS feature that you can configure at this step. Other QoS features include Weighted Random Early Detection (WRED), Weighted Fair Queueing (WFQ), and traffic shaping. Enter the command for the specific QoS feature that you want to configure. For more information about QoS features, see the "Quality of Service Overview" module. |
|         | Example:                                                                                                    |                                                                                                    |
|         | Example:  Router(config-pmap-c)# police 8000 conform-action set-prec-tunnel-transmit 4 exceed-action set-prec-tunnel-transmit 0 |                                                                                                    |
|         | Example:                                                                                                    |                                                                                                    |
| Step 10 | end                                                                                                    | (Optional) Returns to privileged EXEC mode.                                                                                                    |
|         | Example:                                                                                                    |                                                                                                    |
|         | Router(config-pmap-c)# end                                                                                                    |                                                                                                    |
|         |                                                                                                    |                                                                                                    |

# Attaching the Policy Map to an Interface or a VC

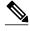

Note

Policy maps can be attached to main interfaces, subinterfaces, or ATM permanent virtual circuits (PVCs). Policy maps are attached to interfaces by using the **service-policy**command and specifying either the **input** or **output** keyword to indicate the direction of the interface. This feature is supported only on ingress interfaces with the **input** keyword and should not be configured on egress interfaces with the **output** keyword.

>

#### **SUMMARY STEPS**

- 1. enable
- 2. configure terminal
- **3. interface** *type number* [*name-tag*]
- **4. pvc** [name] vpi / vci [**ilmi** | **qsaal** | **smds**]
- **5.** Do one of the following:
  - **service-policy** {**input**| **output**} *policy-map-name*
- **6.** Do one of the following:
  - end

#### **DETAILED STEPS**

|        | Command or Action                  | Purpose                                                                          |
|--------|------------------------------------|----------------------------------------------------------------------------------|
| Step 1 | enable                             | Enables privileged EXEC mode.                                                    |
|        |                                    | Enter your password if prompted.                                                 |
|        | Example:                           |                                                                                  |
|        | Router> enable                     |                                                                                  |
| Step 2 | configure terminal                 | Enters global configuration mode.                                                |
|        |                                    |                                                                                  |
|        | Example:                           |                                                                                  |
|        | Router# configure terminal         |                                                                                  |
| Step 3 | interface type number [name-tag]   | Configures the specified interface type and enters interface configuration mode. |
|        | Example:                           | Enter the interface type.                                                        |
|        | Router(config)# interface serial 0 |                                                                                  |

|        | Command or Action                                | Purpose                                                                                                    |
|--------|--------------------------------------------------|----------------------------------------------------------------------------------------------------|
| Step 4 | pvc [name] vpi / vci [ilmi   qsaal   smds]       | (Optional) Creates or assigns a name to an ATM PVC, specifies the encapsulation type on an ATM PVC, and enters ATM virtual circuit configuration mode.                                 |
|        | Example:                                         | cheuit comiguration mode.                                                                                                    |
|        | Router(config-if)# pvc cisco 0/16 ilmi           |                                                                                                    |
| Step 5 | Do one of the following:                         | Specifies the name of the policy map to be attached to the <i>input or</i>                                                                                                    |
|        | • service-policy {input  output} policy-map-name | <ul> <li>Output direction of the interface.</li> <li>Policy maps can be configured on ingress or egress routers.</li> </ul>                                                            |
|        | Example:                                         | They can also be attached in the input or output direction of<br>an interface. The direction (input or output) and the router<br>(ingress or egress) to which the policy map should be |
|        | Router(config-if)#                               | <ul> <li>attached vary according your network configuration.</li> <li>Enter the <b>input</b> keyword followed by the policy map name.</li> </ul>                                       |
|        | service-policy input policyl                     | Note For this feature, only the incoming interface configured                                                                                                    |
|        | Example:                                         | with the <b>input</b> keyword is supported.                                                                                                    |
|        | Example:                                         |                                                                                                    |
|        | Example:                                         |                                                                                                    |
|        | Router(config-if-atm-vc)#                        |                                                                                                    |
|        | service-policy input policyl                     |                                                                                                    |
| Step 6 | Do one of the following:                         | (Optional) Returns to privileged EXEC mode.                                                                                                    |
|        | • end                                            |                                                                                                    |
|        | Example:                                         |                                                                                                    |
|        | Router(config-if)# end                           |                                                                                                    |
|        | Example:                                         |                                                                                                    |
|        | Example:                                         |                                                                                                    |
|        | Router(config-if-atm-vc)#                        |                                                                                                    |
|        | end                                              |                                                                                                    |

# **Verifying the Configuration of Tunnel Marking for GRE Tunnels**

#### **SUMMARY STEPS**

- 1. enable
- 2. show policy-map interface interface-name
- 3. show policy-map policy-map
- 4. exit

#### **DETAILED STEPS**

|        | Command or Action                           | Purpose                                                                                                    |
|--------|---------------------------------------------|----------------------------------------------------------------------------------------------------|
| Step 1 | enable                                      | Enables privileged EXEC mode.                                                                                                    |
|        |                                             | Enter your password if prompted.                                                                                                    |
|        | Example:                                    |                                                                                                    |
|        | Router> enable                              |                                                                                                    |
| Step 2 | show policy-map interface interface-name    | (Optional) Displays the packet statistics of all classes that are configured for all service policies either on the specified interface or subinterface or on a specific PVC on the interface. |
|        | Example:                                    | Enter the interface name.                                                                                                    |
|        | Router# show policy-map interface serial4/0 |                                                                                                    |
| Step 3 | show policy-map policy-map                  | (Optional) Displays the configuration of all classes for a specified service policy map or all classes for all existing policy maps.                                                           |
|        | Example:                                    | Enter a policy map name.                                                                                                    |
|        | Router# show policy-map policy1             |                                                                                                    |
| Step 4 | exit                                        | (Optional) Returns to user EXEC mode.                                                                                                    |
|        |                                             |                                                                                                    |
|        | Example:                                    |                                                                                                    |
|        | Router# exit                                |                                                                                                    |

• Troubleshooting Tips, page 11

## **Troubleshooting Tips**

The commands in the Verifying the Configuration of Tunnel Marking for GRE Tunnels, page 11 section allow you to verify that you achieved the intended configuration and that the feature is functioning correctly. If, after using the **show** commands listed above, you find that the configuration is not functioning as expected, perform these operations to troubleshoot the configuration.

• Use the **show running-config** command and analyze the output of the command.

- If the policy map does not appear in the output of the **show running-config** command, enable the **logging console** command.
- Attach the policy map to the interface again.

# Configuration Examples for QoS Tunnel Marking for GRE Tunnels

- Example Configuring Tunnel Marking for GRE Tunnels, page 12
- Example Verifying the Tunnel Marking for GRE Tunnels Configuration, page 13

## **Example Configuring Tunnel Marking for GRE Tunnels**

The following is an example of a GRE tunnel marking configuration. In this example, a class map called "MATCH\_FRDE" has been configured to match traffic based on the Frame Relay DE bit.

```
Router> enable
Router# configure terminal
Router(config)# class-map MATCH_FRDE
Router(config-cmap)# match fr-de
Router(config-cmap)# end
```

In this part of the example configuration, a policy map called "TUNNEL\_MARKING" has been created and the **set ip dscp tunnel** command has been configured in the policy map. You could use the **set ip precedence tunnel** command instead of the **set ip dscp tunnel** command if you do not use DSCP in your network.

```
Router(config)# policy-map TUNNEL_MARKING
Router(config-pmap)# class MATCH_FRDE
Router(config-pmap-c)# set ip dscp tunnel 3
Router(config-pmap-c)# end
```

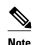

This next part of the example configuration is not required to configure this feature if you use the **set ip dscp tunnel** or **set ip precedence tunnel** commands to enable GRE tunnel marking. This example shows how GRE tunnel marking can be enabled under traffic policing.

In this part of the example configuration, the policy map called "TUNNEL\_MARKING" has been created and traffic policing has also been configured by using the **police** command and specifying the appropriate policing actions. The **set-dscp-tunnel-transmit** command can be used instead of the **set-prec-tunnel-transmit** command if you use DSCP in your network.

```
Router(config)# policy-map TUNNEL_MARKING
Router(config-pmap)# class class-default
Router(config-pmap-c)# police 8000 conform-action set-prec-tunnel-transmit 4 exceed-
```

```
action set-prec-tunnel-transmit 0
Router(config-pmap-c)# end
```

In the final part of the example configuration, the policy map is attached to serial interface 0 in the inbound (input) direction by specifying the **input** keyword of the **service-policy** command.

```
Router(config)# interface serial 0
Router(config-if)#
service-policy input TUNNEL_MARKING
Router(config-if)# end
```

## **Example Verifying the Tunnel Marking for GRE Tunnels Configuration**

This section contains sample output from the **show policy-map interface** command and the **show policy-map** command. The output from these commands can be used to verify and monitor the feature configuration in your network.

The following is sample output from the **show policy-map interface** command. In this sample output, the character string "ip dscp tunnel 3" indicates that GRE tunnel marking has been configured to set the DSCP value in the header of a GRE-tunneled packet.

```
Router# show policy-map interface
 Serial0
Service-policy input: tunnel
    Class-map: frde (match-all)
      0 packets, 0 bytes
      30 second offered rate 0 bps, drop rate 0 bps
      Match: fr-de
      QoS Set
        ip dscp tunnel 3
         Packets marked 0
    Class-map: class-default (match-any)
      13736 packets, 1714682 bytes
      30 second offered rate 0 bps, drop rate 0 bps
      Match: anv
        13736 packets, 1714682 bytes
        30 second rate 0 bps
```

The following is sample output from the **show policy-map**command. In this sample output, the character string "ip precedence tunnel 4" indicates that the GRE tunnel marking feature has been configured to set the IP precedence value in the header of an GRE-tunneled packet.

```
Router# show policy-map
Policy Map TUNNEL_MARKING
Class MATCH_FRDE
set ip precedence tunnel 4
```

## **Additional References**

#### **Related Documents**

| Related Topic      | Document Title                               |
|--------------------|----------------------------------------------|
| Cisco IOS commands | Cisco IOS Master Commands List, All Releases |

| Related Topic                                                                                                   | Document Title                                              |
|----------------------------------------------------------------------------------------------------|-------------------------------------------------------------|
| QoS commands: complete command syntax, command modes, command history, defaults, usage guidelines, and examples | Cisco IOS Quality of Service Solutions Command<br>Reference |
| MQC                                                                                                    | "Applying QoS Features Using the MQC" module                |
| Tunnel marking for Layer 2 Tunnel Protocol<br>Version 3 (L2TPv3) tunnels                                        | "QoS: Tunnel Marking for L2TPv3 Tunnels" module             |
| DSCP                                                                                                    | "Overview of DiffServ for Quality of Service" module        |

## **Standards**

| Standard                                                                                                    | Title |
|----------------------------------------------------------------------------------------------------|-------|
| No new or modified standards are supported by this feature, and support for existing standards has not been modified by this feature. |       |

### **MIBs**

| MIB                                                                                                    | MIBs Link                                                                                                    |
|----------------------------------------------------------------------------------------------------|----------------------------------------------------------------------------------------------------|
| No new or modified MIBs are supported by this feature, and support for existing MIBs has not been modified by this feature. | To locate and download MIBs for selected platforms, Cisco IOS releases, and feature sets, use Cisco MIB Locator found at the following URL: |
|                                                                                                    | http://www.cisco.com/go/mibs                                                                                                    |

## **RFCs**

| RFC                                                                                                    | Title |
|----------------------------------------------------------------------------------------------------|-------|
| No new or modified RFCs are supported by this feature, and support for existing RFCs has not been modified by this feature. |       |

#### **Technical Assistance**

| Description                                                                                                    | Link                                              |
|----------------------------------------------------------------------------------------------------|---------------------------------------------------|
| The Cisco Support and Documentation website provides online resources to download documentation, software, and tools. Use these resources to install and configure the software and to troubleshoot and resolve technical issues with Cisco products and technologies. Access to most tools on the Cisco Support and Documentation website requires a Cisco.com user ID and password. | http://www.cisco.com/cisco/web/support/index.html |

# Feature Information for QoS Tunnel Marking for GRE Tunnels

The following table provides release information about the feature or features described in this module. This table lists only the software release that introduced support for a given feature in a given software release train. Unless noted otherwise, subsequent releases of that software release train also support that feature.

Use Cisco Feature Navigator to find information about platform support and Cisco software image support. To access Cisco Feature Navigator, go to www.cisco.com/go/cfn. An account on Cisco.com is not required.

Table 1 Feature Information for QoS Tunnel Marking for GRE Tunnels

| Feature Name                       | Releases                             | Feature Information                                                                                                    |
|------------------------------------|--------------------------------------|----------------------------------------------------------------------------------------------------|
| QoS Tunnel Marking for GRE Tunnels | 12.4(15)T2 12.2(33)SRC<br>12.2(33)SB | The QoS Tunnel Marking for GRE Tunnels feature introduces the capability to define and control the QoS for incoming customer traffic on the PE router in a service provider network.                            |
|                                    |                                      | Note For Cisco IOS Release 12.4(15)T2, the QoS Tunnel Marking for GRE Tunnels feature is supported only on platforms equipped with a Cisco MGX Route Processor Module (RPM- XF).                                |
|                                    |                                      | The following commands were introduced or modified: match atm-clp, match cos, match fr-de, police, police (two rates), set ip dscp tunnel, set ip precedence tunnel, show policymap, show policy-map interface. |

Cisco and the Cisco Logo are trademarks of Cisco Systems, Inc. and/or its affiliates in the U.S. and other countries. A listing of Cisco's trademarks can be found at <a href="https://www.cisco.com/go/trademarks">www.cisco.com/go/trademarks</a>. Third party trademarks mentioned are the property of their respective owners. The use of the word partner does not imply a partnership relationship between Cisco and any other company. (1005R)

Any Internet Protocol (IP) addresses and phone numbers used in this document are not intended to be actual addresses and phone numbers. Any examples, command display output, network topology diagrams, and other figures included in the document are shown for illustrative purposes only. Any use of actual IP addresses or phone numbers in illustrative content is unintentional and coincidental.